# User's Manual

# **Digital Music Player**

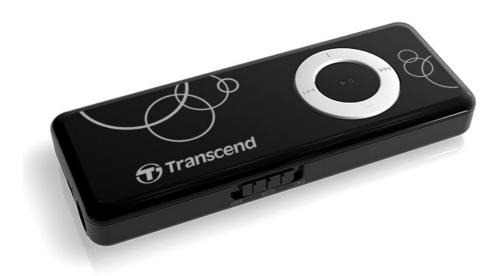

# **MP300**

(Version 1.0)

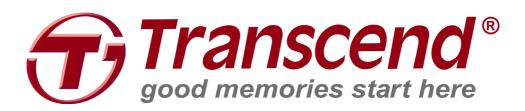

# **Table of Contents**

| Introduction                             | 3  |
|------------------------------------------|----|
| Package Contents                         | 3  |
| Features                                 | 4  |
| System Requirements                      | 4  |
| Safety Precautions                       |    |
| ■ General Use                            |    |
| ■ Backing Up Data                        |    |
| Caution: Risk of Deafness                |    |
| ■ Reminders                              | 5  |
| Player Controls                          | 6  |
| Basic Operation                          | 7  |
| ■ Charging the Battery                   |    |
| ■ Power ON                               | 7  |
| ■ Power Off                              | 8  |
| ■ Playing Music                          | 8  |
| ■ Pause / Standby                        | 8  |
| ■ Next Track                             | 8  |
| ■ Previous Track                         | 9  |
| ■ Fast Forward                           | 9  |
| ■ Rewind                                 | 9  |
| ■ Increase Volume                        | 9  |
| ■ Decrease Volume                        | 9  |
| ■ Repeat Mode                            | 9  |
| Transferring Music                       | 10 |
| Disconnecting from a Computer            | 13 |
| Troubleshooting                          | 14 |
| Specifications                           | 15 |
| LED Indicator Reference Chart            |    |
| Recycling & Environmental Considerations |    |
| Two-year Limited Warranty                |    |

# **Introduction**

Thank you for purchasing Transcend's **MP300**, a next-generation MP3 Player that combines all the advantages of lightweight portable music with the benefits of a USB flash drive. Your MP300 is equipped with a High-speed USB 2.0 interface to transfer data and music files to and from your computer quickly and easily. The stylish MP300 from Transcend will change the way you think about digital music forever.

# Package Contents |

The MP300 package includes the following items:

■ MP300

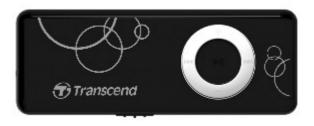

Earphones

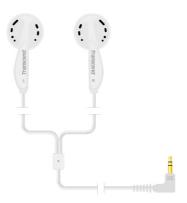

USB Cable

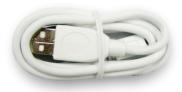

Quick Start Guide

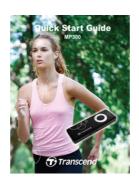

### **Features**

- Supports MP3, WMA, and WAV music files
- Ultra-portable compact size fits easily in any pocket or purse
- Simple, intuitive control interface for easy operation when traveling or exercising
- High-Speed USB 2.0 port for easy computer connectivity and fast file transfers
- USB flash drive capability for data transfer and storage
- Dual-color LED indicator
- Internal Li-polymer battery provides over 15 hours of continuous music playback

### **System Requirements**

- A desktop or notebook computer with a working USB port
- One of following operating systems:
  - Windows<sup>®</sup> 2000
  - Windows<sup>®</sup> XP
  - Windows Vista<sup>®</sup>
  - Windows® 7
  - Mac<sup>®</sup> OSX 10.0 or later
  - Linux<sup>®</sup> Kernel 2.4 or later

### **Safety Precautions**

These usage and safety guidelines are **IMPORTANT!** Please follow them carefully.

#### General Use

- Unpack the contents of the MP300 package carefully.
- Ensure USB connectors are the same size and shape before connecting never force them
- Always use the Transcend-provided power adapters and cables. Using incompatible cables may permanently damage your MP300.
- Never connect the MP300 to a USB hub. USB hubs connect to multiple devices at the same time, resulting in inadequate or unstable power supply. <u>This may cause damage to your digital music player.</u> Known problems caused by connecting to a USB hub include reduced playback time, random resets, and in the worst case, permanent damage to the player's firmware.
- Do not allow your MP300 to get wet or come in contact with water or any other liquids
- Do not use a damp/wet cloth to wipe or clean the exterior case.
- Do not use or store your MP300 in any of the following environments:
  - Direct sunlight
  - Next to an air conditioner, electric heater or other heat sources
  - In a closed car that is in direct sunlight

### Backing Up Data

• <u>Transcend does NOT take any responsibility for data loss, or damage during operation</u>. If you decide to store data on your MP300 we strongly advise that you regularly backup the data to a computer, or other storage medium.

#### Caution: Risk of Deafness

- Repeated or regular use of headphones or earphones at volume levels above 80 decibels can give a
  false impression that the audio level is not high enough. Users may try to progressively increase the
  volume control, therefore risking a dangerous noise level for their ears.
- To protect your health and your hearing, keep the volume of your MP3 player below 80 decibels and do
  not use for an extended period of time. Stop use if symptoms like headaches, nausea, or hearing
  disorders occur.
- Your MP3 player is limited to a volume level of 100 decibels.
- Both the MP3 player and its accompanying earphones are compliant with the French regulation concerning musical Walkmans (24th July 1998 Order).
- Before using any other earphones, confirm that their technical specifications are compatible with the original set.

#### Reminders

- If you leave the digital music player plugged into a notebook computer that is running on battery power, the player will gradually drain power from your notebook's battery.
- Follow the procedures in the "Disconnecting from a Computer" section to properly remove your MP300 from a computer.
- Transcend occasionally releases firmware updates for certain products. We suggest you visit
   www.transcend-info.com and download the latest firmware version for your device.

# **Player Controls**

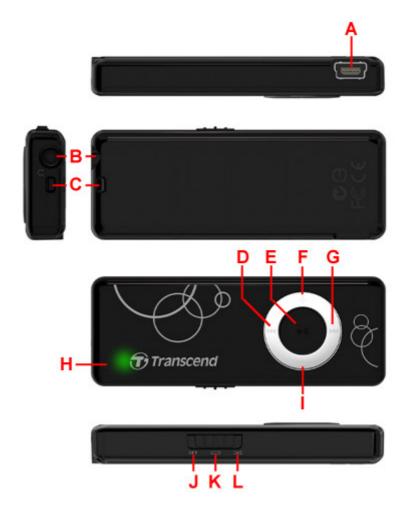

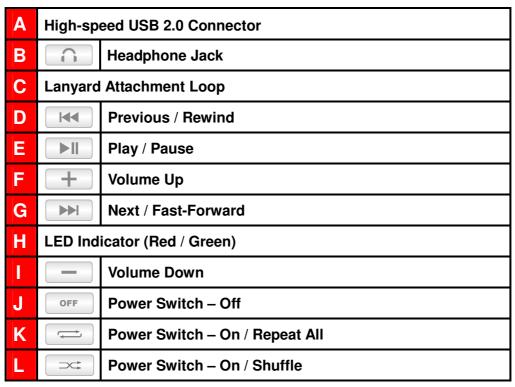

# **Basic Operation**

### Charging the Battery

- 1. Switch the player's Power Switch to the OFF position.
- 2. Plug the small end of the USB cable into the Mini USB port on the side of the MP300, and plug the large end of the cable into an available USB port on your desktop or notebook computer.
- 3. The MP300's LED indicator will illuminate a steady (not flashing) red color, indicating that its internal battery is charging.
- 4. Leave the player plugged in until the green LED illuminates

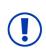

<u>NEVER</u> plug the MP300 into a USB hub or an external USB port located on a keyboard, monitor or other peripheral. <u>This can permanently damage your digital music player.</u>
When charging the battery, Please plug the MP300 directly into your computer's built-in USB port or use the Transcend USB Power Adapter (optional).

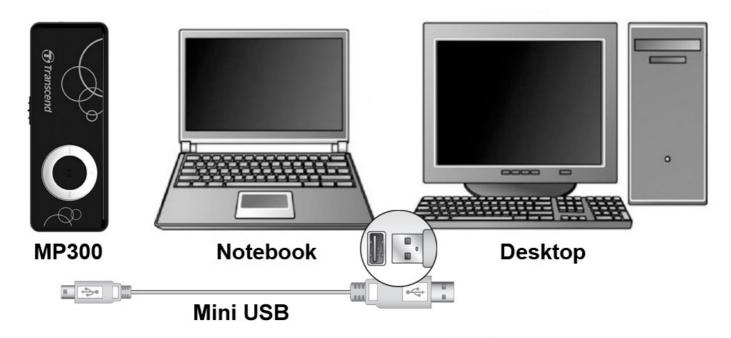

#### Power ON

Switch the MP300 Power Switch to the position. The green LED will light up, and a short welcome sound will play through the earphones. Music playback will automatically begin (or resume from the last song played).

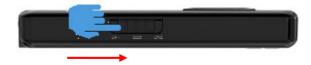

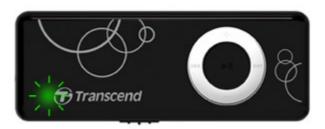

It takes a few seconds for the MP300 to power up.

#### Power Off

Switch the MP300 Power Switch to the off position.

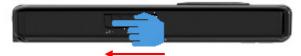

Alternatively, you can press the button to pause music playback. The player will automatically enter Standby Mode after the LED blinks 20 times.

### Playing Music

Music will automatically begin playing when you switch on the player.

- If the MP300 power switch is already in the or position, press the button to turn on the player and resume playback.
- Please see the Specifications section for a list of all music file formats the MP300 supports.

### Pause / Standby

Press to pause a song during playback. The player's green LED indicator will flash while paused. Once the LED flashes 20 times, the player will automatically enter Standby Mode. Press the button again to un-pause or resume from Standby.

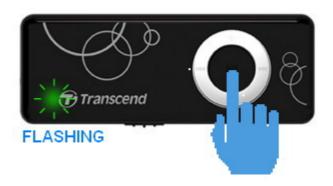

1

The MP300 still consumes battery power in Standby Mode. Please remember to switch the MP300 to the OFF position if not using the player for an extended period of time.

#### Next Track

Press to skip to the next available song.

#### Previous Track

Press to go back to the previous song.

#### Fast Forward

Press and hold the button to fast-forward.

#### Rewind

Press and hold the button to rewind.

#### Increase Volume

Press once or press and hold the button until you reach the desired volume level.

#### Decrease Volume

Press once or press and hold the button until you reach the desired volume level.

#### Repeat Mode

Use the Power Switch to choose one of the two available repeat modes

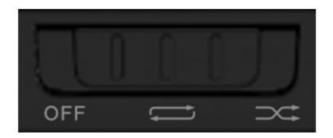

Repeat All
Shuffle

(continuously repeats playback of all music files available, in consecutive order) (continuously repeats playback of all music files available, in random order)

### **Transferring Music**

Music playback is disabled while the MP300 is connected to a computer. Please disconnect your MP300 from the computer when you want to use the player.

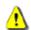

<u>NEVER</u> plug the MP300 into a USB hub or an external USB port located on a keyboard, monitor or other peripheral. <u>This may cause damage to your MP300</u>. When connecting to a computer, Please plug the MP300 directly into your computer's built-in USB port.

1. Plug the small end of the USB cable into the Mini USB port on the side of the MP300, and plug the large end of the cable into an available USB port on your desktop or notebook computer.

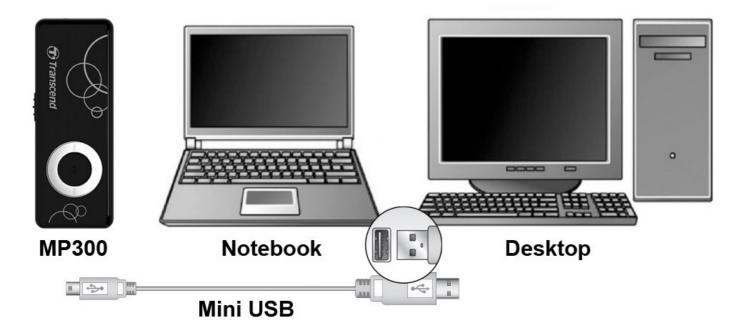

2. When connected to a computer, the MP300's red LED will illuminate, indicating that its internal battery is charging.

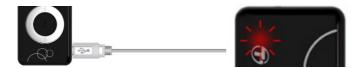

- Music playback is disabled while the MP300 is connected to a computer.
- 3. In Windows®, an "MP300 DISK" with a newly assigned drive letter will appear in the My Computer window under **Devices with Removable Storage**. For Mac users, a new USB volume called "**MP300**" will appear on the OSX desktop and in the Finder window under "DEVICES."

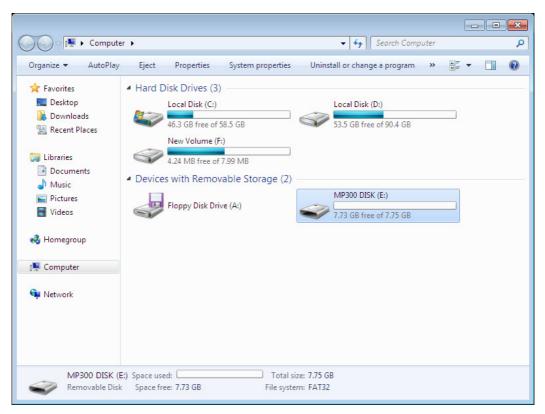

\*Note: "(E:)" is an example drive letter - your "My Computer" window may differ

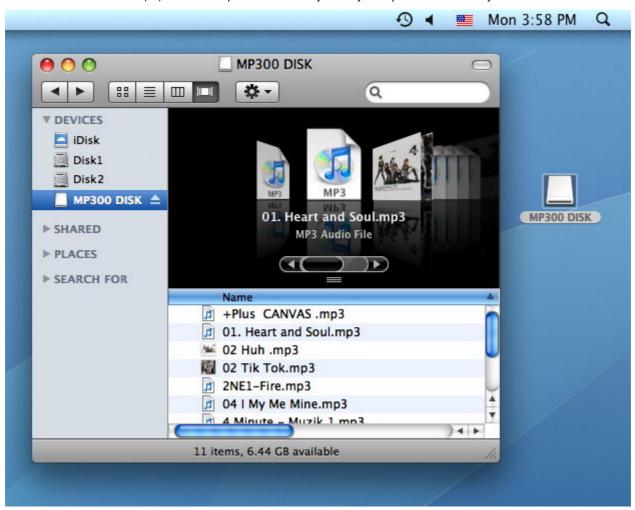

**4.** Transfer files by simply dragging them onto the "MP300 DISK". You can also create your own folders within the MP300 and copy files directly to the folders. Alternatively, Windows Media Player can be used to sync your music libraries to the MP300.

- Note: the MP300 will play all stored music files, regardless of folder location.
- While files are being transferred to or from the MP300, the LED will flash intermittently. After all files have been transferred, the LED will stop flashing and return to a steady illumination.
- **5.** To delete songs from the MP300, select the songs you want to remove and press Delete on your keyboard, or drag the files into the Recycle Bin / Trash.
  - NEVER unplug the MP300 while its LED is flashing

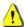

Always disconnect the MP300 from a computer by selecting the "Safely Remove Hardware" icon in the Windows<sup>®</sup> System Tray at the bottom of the computer screen (Mac users should drag the MP300 icon directly into the Trash).

# **Disconnecting from a Computer**

Always follow the procedures listed below before you disconnect the MP300.

- Disconnecting the MP300 in Windows® 2000, XP and Vista
  - 1. Select the Hardware icon in the system tray.
  - 2. The Safely Remove Hardware pop-up window will appear. Select it to continue.

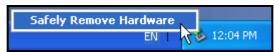

**3.** A message window will appear stating: "The 'USB Mass Storage Device' device can now be safely removed from the system."

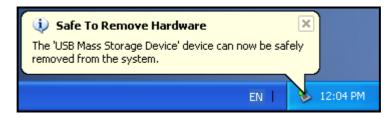

4. Unplug the MP300 from your computer.

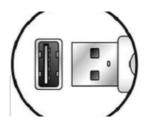

- Disconnecting the MP300 in Mac® OSX 10.0 or Later
  - 1. Drag the Disk icon that corresponds to your MP300 into the trashcan.
  - 2. Unplug your MP300 from the USB port

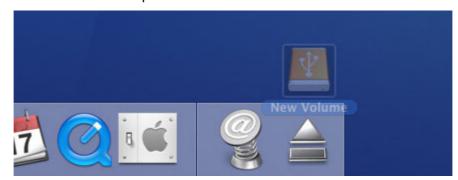

- Disconnecting the MP300 in Linux® Kernel 2.4 or Later
  - 1. Execute unmount /mnt/MP300 to un-mount the device.
  - 2. Unplug your MP300 from the USB port.

# **Troubleshooting**

If a problem occurs with your MP300, please first check the information listed below before taking your MP300 for repair. If you are unable to remedy a problem from the following hints, please consult your dealer, service center, or local Transcend branch office. We also have FAQ and Support services on our website.

#### Operating system cannot detect the MP300

Check the following:

- Is your MP300 properly connected to the USB port? If not, unplug it and plug it in again.
- Is your MP300 connected to the Mac keyboard? If so, unplug it and plug it into an available USB port on your Mac computer.
- Is the USB port enabled? If not, refer to the user's manual of your computer (or motherboard) to enable it.

#### ■ The MP300 will not Power ON

Check the following:

- Is the MP300 connected to your computer? If so, unplug it.
- The battery may need to be recharged.
- Try switching the player to the position for 5 to 10 seconds.

#### Cannot transfer files to the MP300

Unplug the MP300 from your computer, wait a moment, and plug it back in.

#### Cannot hearaudio playback

- Have you transferred any music files to the MP300? If not, then you must first do so. (Only Mpeg I Layer 3 and WMA files compressed at a rate of 32Kbps-320Kbps, and WAV files are supported.)
- Are the earphones properly connected to the earphones jack? If not, reconnect them.
- Is the volume loud enough? If not, increase the volume level until the music can be heard.

#### Track playback sounds intermittent

Unplug the earphones and plug them back in again to make sure they are securely connected.

#### Cannot find the file that was just copied to the MP300

Re-copy the file and refer to the "**Disconnecting from a Computer**" section to remove the MP300 after the copy process is completed.

#### A File that was just deleted still appears

Re-delete the file and refer to the "**Disconnecting from a Computer**" section to remove the MP300 after the delete process is completed.

### ■ MP300 does not operate after formatting in Windows®

Formatting the MP300 using the "Quick Format," or "Full Format" option in Windows<sup>®</sup> erases the default system information that the MP300 requires to operate. To re-install the system information, please visit www.transcend-info.com and download a Firmware Update for your MP300.

# **Specifications**

| Size (L x W x H):              | 68.6 mm × 26.4 mm × 9.6 mm                     |  |
|--------------------------------|------------------------------------------------|--|
| Weight:                        | 15g                                            |  |
| Music Formats:                 | MP3, WMA, and WAV                              |  |
| Battery Life (Music Playback): | Approximately 15 hours (fully charged battery) |  |
| Compression Rates:             | 32Kbps to 320Kbps                              |  |
| Signal-to-Noise Ratio:         | ≥ 90dB                                         |  |
| Certificates:                  | CE, FCC, BSMI                                  |  |
| Warranty:                      | Two-year Limited                               |  |

# **LED Indicator Reference Chart** |

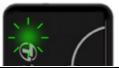

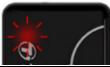

| Status                                           | Green LED            | Red LED  |
|--------------------------------------------------|----------------------|----------|
| Power Off                                        | None                 | None     |
| Power On                                         | Steady (5~7 seconds) | None     |
| Repeat All                                       | Steady (1 second)    | None     |
| Shuffle                                          | Steady (1 second)    | None     |
| Play / Volume Up / Volume Down / Next / Previous | Steady (1 second)    | None     |
| Pause                                            | Flash 20 times       | None     |
| Charging                                         | None                 | Steady   |
| Full Charge                                      | Steady (continuous)  | None     |
| File Transfer + Charging                         | None                 | Flashing |
| Full Charge + File Transfer                      | Flashing             | None     |
| Low Battery                                      | None                 | Flashing |

# **Recycling & Environmental Considerations**

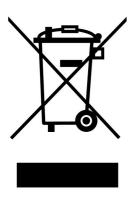

**Recycling the Product (WEEE):** Your product is designed and manufactured with high quality materials and components, which can be recycled and reused. When you see the crossed-out wheel bin symbol attached to a product, it means the product is covered by the European Directive 2002/96/EC:

Never dispose of your product with other household waste. Please inform yourself about the local rules on the separate collection of electrical and electronic products. The correct disposal of your old product helps prevent potential negative consequences on the environment and human health.

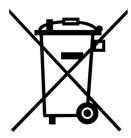

**Battery Disposal:** Your product contains a built-in rechargeable battery covered by the European Directive 2006/66/EC, which cannot be disposed of with normal household waste.

Please inform yourself about the local rules on separate collection of batteries. The correct disposal of batteries helps prevent potentially negative consequences on the environment and human health.

For products with non-exchangeable built in batteries: The removal of (or the attempt to remove) the battery invalidates the warranty. This procedure is only to be performed at the end of the product's life.

### **Two-year Limited Warranty**

This product is covered by a Two-year Limited Warranty. Should your product fail under normal use within two years from the original purchase date, Transcend will provide warranty service pursuant to the terms of the Transcend Warranty Policy. Proof of the original purchase date is required for warranty service. Transcend will inspect the product and in its sole discretion repair or replace it with a refurbished product or functional equivalent. Under special circumstances, Transcend may refund or credit the current value of the product at the time the warranty claim is made. The decision made by Transcend shall be final and binding upon you. Transcend may refuse to provide inspection, repair or replacement service for products that are out of warranty, and will charge fees if these services are provided for out-of-warranty products.

#### Limitations

Any software or digital content included with this product in disc, downloadable, or preloaded form, is not covered under this Warranty. This Warranty does not apply to any Transcend product failure caused by accident, abuse, mishandling or improper usage (including use contrary to the product description or instructions, outside the scope of the product's intended use, or for tooling or testing purposes), alteration, abnormal mechanical or environmental conditions (including prolonged exposure to humidity), acts of nature, improper installation (including connection to incompatible equipment), or problems with electrical power (including undervoltage, overvoltage, or power supply instability). In addition, damage or alteration of warranty, quality or authenticity stickers, and/or product serial or electronic numbers, unauthorized repair or modification, or any physical damage to the product or evidence of opening or tampering with the product casing will also void this Warranty. This Warranty shall not apply to transferees of Transcend products and/or anyone who stands to profit from this Warranty without Transcend's prior written authorization. This Warranty only applies to the product itself, and excludes integrated LCD panels, rechargeable batteries, and all product accessories (such as card adapters, cables, earphones, power adapters, and remote controls).

### **Transcend Warranty Policy**

Please visit www.transcend-info.com/warranty to view the Transcend Warranty Policy. By using the product, you agree that you accept the terms of the Transcend Warranty Policy, which may be amended from time to time.

### **Online registration**

To expedite warranty service, please access **www.transcend-info.com/register** to register your Transcend product within 30 days of the purchase date.

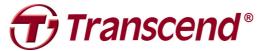

### Transcend Information, Inc.

www.transcend-info.com/

\*The Transcend logo is a registered trademark of Transcend Information, Inc.

\*The specifications mentioned above are subject to change without notice.